# **Helyesbítő számla készítése**

### **[Számla helyesbítésének elindítása történhet listából és menüből is](https://doc.evir.hu/doku.php/evir:szamlazas:helyesbito_szamla)**

## **Helyesbítő számla elkészítése**

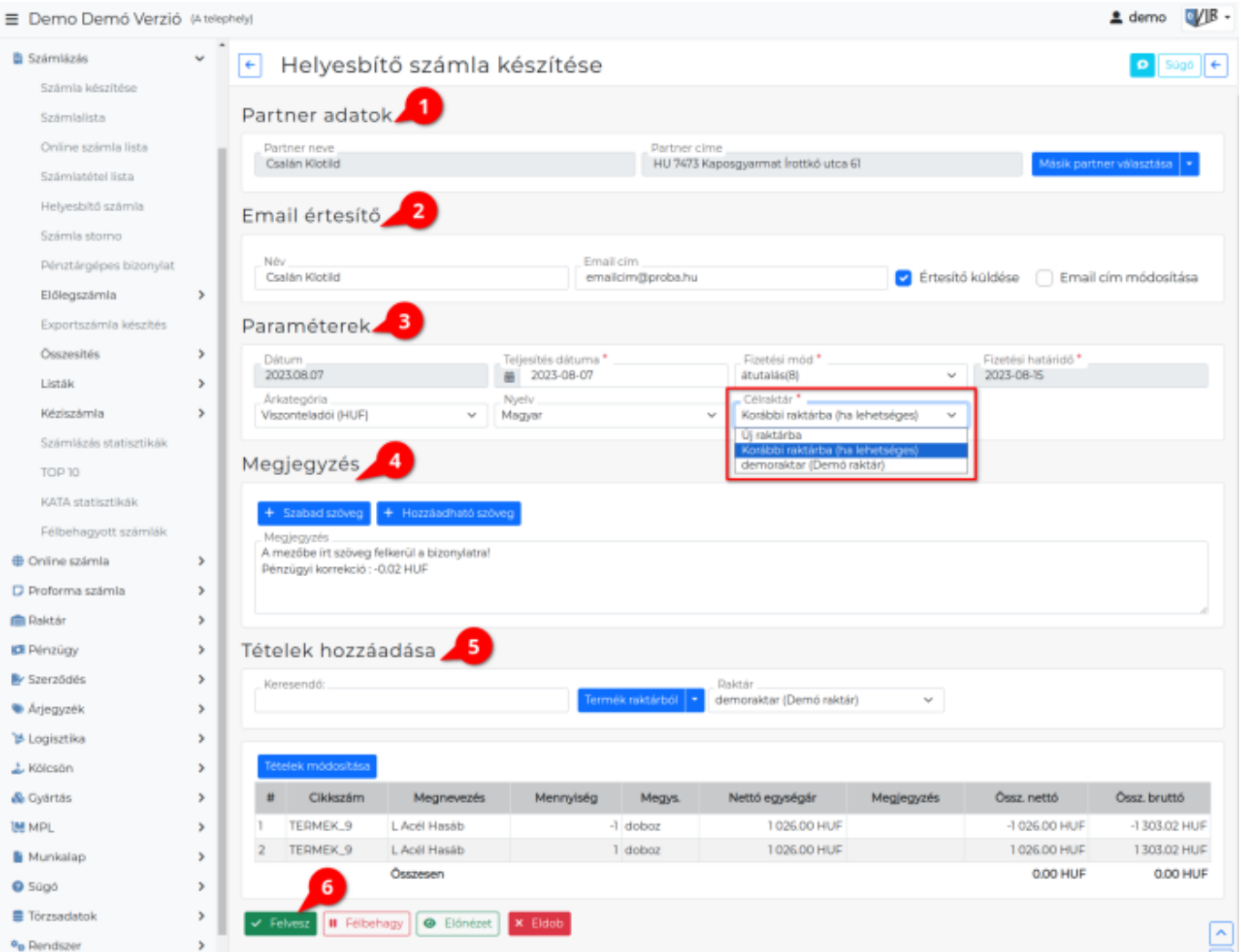

Mindkét esetben a rendszer megmutatja a helyesbítendő számla adatait:

#### 1. **[Partner adatokat](https://doc.evir.hu/doku.php/evir:bizonylatok:partner_adatok)**

- 2. **[Email értesítő](https://doc.evir.hu/doku.php/evir:penzugy:bizonylat_email_kuldes)** Mivel a partner a helyesbítő számlánál már adott az email küldés terület megjelenik!
- 3. **[Paraméterek:](https://doc.evir.hu/doku.php/evir:bizonylatok:parameterek)**
	- 1. Dátum (Nem módosítható, a rendszer állítja be)
	- 2. Teljesítés dátuma: A helyesbítő számla teljesítés dátuma a javítás időpontja.
	- 3. Fizetési mód
	- 4. Fizetési határidő (a fizetési módnak megfelelően)
	- 5. Árkategória
	- 6. **Célraktár**

**A termék raktárból került a számlára**, akkor a helyesbítő művelet a legördülőben kiválasztott módon működik, azaz:

**Új raktár** esetén a rendszer létrehoz egy új raktárat, aminek a neve megegyezik a bizonylat számával, és ebbe kerülnek a termékek. Ez olyan esetben célravezető, ha pl. ugyan azokat a termékeket egy másik bizonylatra szeretnénk tenni.

- **Korábbi raktárba** esetén a rendszer megpróbálja ugyan abba a raktárba visszahelyezni a terméket ahonnan a bizonylatra került. Ha nem sikerül (mert pl. már megszűnt a raktár) akkor a főraktárba helyezi el.
- **Főraktár**: a rendszer alapértelmezett raktárába helyezi a termékeket függetlenül attól, hogy melyik raktárból kerültek a bizonylatra.
- **Egy kiválasztott raktár**: a rendszer számára elérhető raktárak közül szabadon lehet választani egyet

### 4. **[Megjegyzés írása](https://doc.evir.hu/doku.php/evir:bizonylatok:megjegyzes)**

### 5. **[Tételek hozzáadása](https://doc.evir.hu/doku.php/evir:bizonylatok:tetelek_hozzaadasa)**

Az eredeti számla tételei betöltésre kerülnek, lehetőséget biztosítva a helyes mennyiségek kiválasztására. A rendszer lehetőséget biztosít a helyesbítő tételeken felül még további tételek hozzáadására.

A [rendszerbeállítások](https://doc.evir.hu/doku.php/evir:rendszer:beallitasok:szamla)tól függően vagy szerepelnek az eredeti számla tételei negatív előjellel, majd pedig a helyes tételek pozitív mennyiségekkel, vagy pedig kizárólag a módosított tételek.

6. **| Felvesz |** [gombra](https://doc.evir.hu/doku.php/evir:alapok:funkcio_gombok) kell kattintani a helyesbítéshez. Elkészül a helyesbítő számla és [PDF](https://doc.evir.hu/doku.php/evir:fogalmak:nyomtatas) kerül generálásra, amit a cég ügyviteli folyamatainak megfelelően kell tovább kezelni.

Egy gazdasági esemény vonatkozásában több helyesbítést is el lehet végezni, csupán annyi a megszorítás, hogy minden esetben a helyesbítő-lánc legutolsó bizonylatát lehet tovább helyesbíteni. A teljes számla-láncolat (eredeti + helyesbítő számlák) együttesen határozzák meg a fizetendő összeget.

#### Kapcsolódó oldalak:

- A bizonylat készítésről általánosságban itt lehet olvasni: [Bizonylat készítés](https://doc.evir.hu/doku.php/evir:bizonylatok:bizonylat_keszites)
- [Számla helyesbítés, stornó](https://doc.evir.hu/doku.php/evir:szamlazas:szamla_helyesbites_storno)
- [Bizonylat sztornózás](https://doc.evir.hu/doku.php/evir:bizonylatok:bizonylat_storno)
- [Bizonylat készítés](https://doc.evir.hu/doku.php/evir:bizonylatok:bizonylat_keszites)

#### From: <https://doc.evir.hu/> - **eVIR tudásbázis**

Permanent link: **[https://doc.evir.hu/doku.php/evir:szamlazas:helyesbito\\_szamla\\_keszites](https://doc.evir.hu/doku.php/evir:szamlazas:helyesbito_szamla_keszites)**

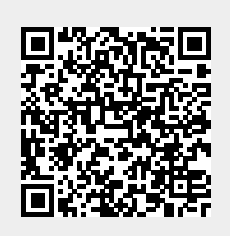

Last update: **2023/08/10 12:52**